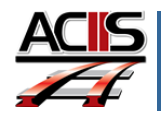

## *Locating Teacher Appraisals*

This document explains how locate teacher appraisals.

## **Location Teacher Appraisals**

ACIIS will dynamically add your administrator to your plan according to location. For example, teachers at Eastside High School will have all EHS Administrators automaticly added to their plan.

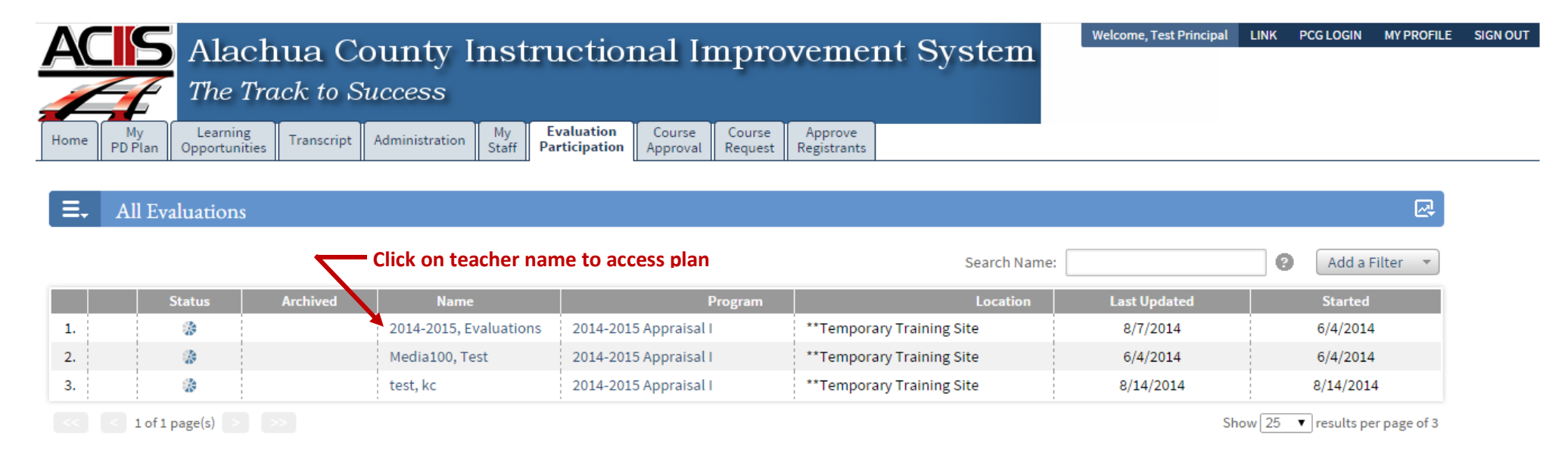

## **I have teachers missing from Evaluation Participation?**

Teachers have to start their plan in order for you to access their appraisals. As soon teachers start their plan, their appraisal record will auto-populate the above page.

**What other tools are available in ACIIS to track appraisal process?**

Go to My Staff tab and access the **Evaluation Status Dashboard**

My Learning Home **PD** Plan Opportunities **Appraisals** Archived Evaluations **Current Evaluation** 2014-2015 Appraisal I **Start Plan** 

**DO NOT USE** *INTERNET EXPLORER. Firefox and Google Chrome are the choice browsers.* Using *INTERNET EXPLORER* will result in functionality problems. Email **[ACIIS@gm.sbac.edu](mailto:ACIIS@gm.sbac.edu)** for support.

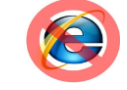

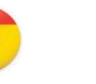